# SIAFI Sistema Integrado de<br>do Governo Federal

# **Manual do Usuário**

**GEROP - Gerenciar Ordens de Pagamento - Detalhar OP**

Data e hora de geração: 31/01/2025 05:57

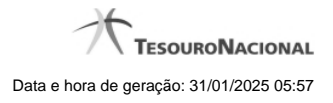

**1 - GEROP - Gerenciar Ordens de Pagamento - Detalhar OP 3**

**1.1 - GEROP - Gerenciar Ordens de Pagamento - Resultado da Operação 5**

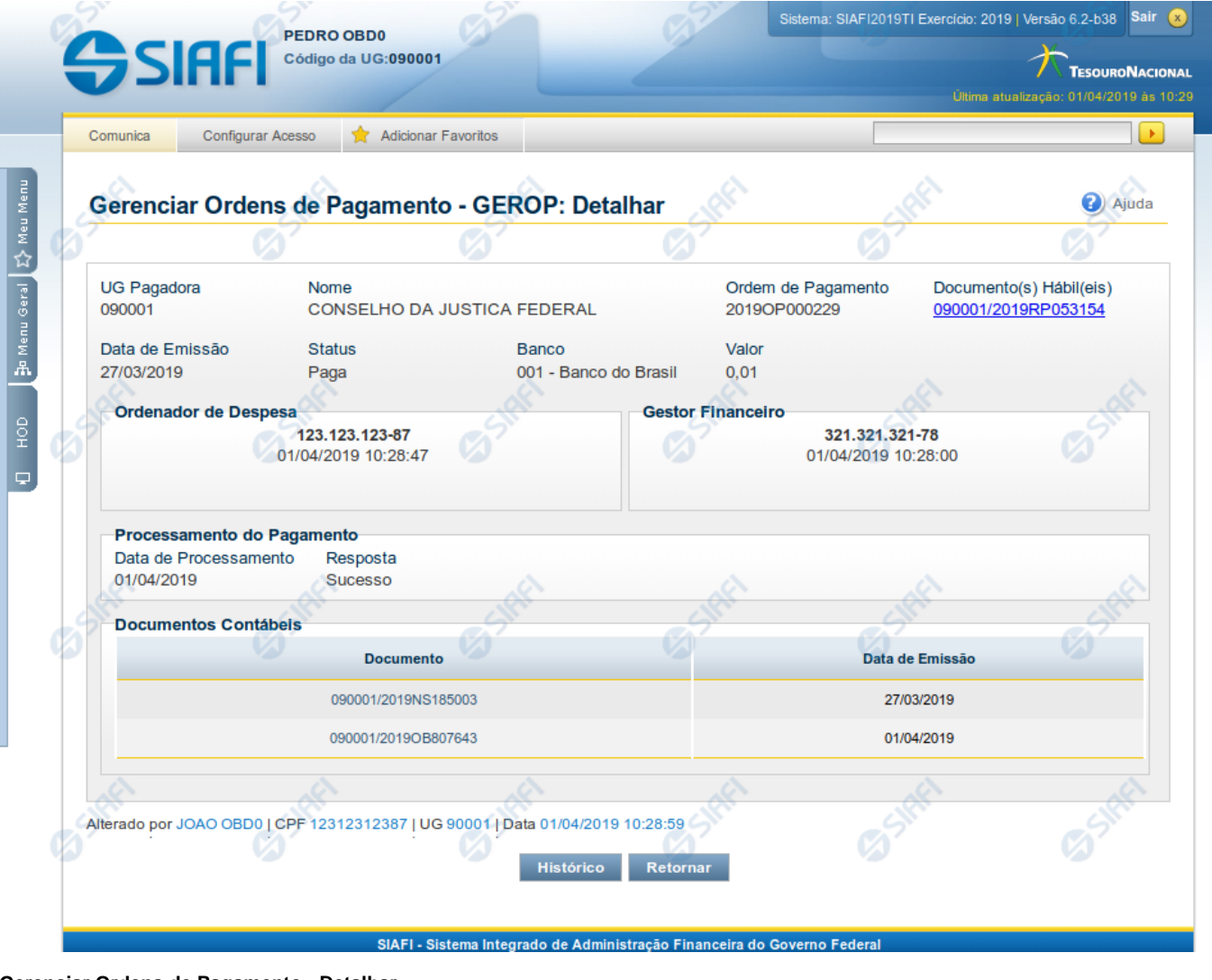

# **1 - GEROP - Gerenciar Ordens de Pagamento - Detalhar OP**

**Gerenciar Ordens de Pagamento - Detalhar**

Neste formulário você tem a visão de todos os campos de uma determinada Ordem de Pagamento (OP):

**UG Pagadora**- código e nome da UG Pagadora da OP.

**Ordem de Pagamento** - código da OP.

**Documento(s) Hábil(eis)** - lista do(s) Documento(s) Hábil(eis) relacionados com a OP.

Cada documento hábil relacionado à Ordem de Pagamento será exibido em uma lista contendo o código do documento (no formato Código da UG/Ano/Tipo/Número).

Cada documento hábil será apresentado como um hyperlink para detalhamento.

**Data de Emissão** - data de Emissão da OP detalhada.

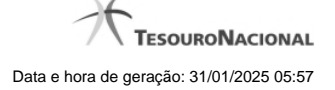

**Status** - identifica o estado atual da OP detalhada.

**Banco** - indica o código e o nome do Banco da OP.

**Valor** - Valor da Ordem de Pagamento.

**Ordenador de Despesa -** exibe os dados da assinatura do Ordenador de Despesa da OP.

Serão exibidos aqui o CPF do Ordenador de Despesa responsável pela assinatura, bem como a data e hora em que ela foi realizada.

Caso o usuário que detalhe a Ordem de Pagamento seja o Ordenador de Despesa (titular ou substituto) da UG Pagadora e a OP ainda não tenha registrada a assinatura de Ordenador de Despesa será exibido um botão permitindo assinar esta OP.

**Gestor Financeiro** - exibe os dados da assinatura do Gestor Financeiro da OP.

Serão exibidos aqui o CPF do Gestor Financeiro responsável pela assinatura, bem como a data e hora em que ela foi realizada.

Caso o usuário que detalhe a Ordem de Pagamento seja o Gestor Financeiro (titular ou substituto) da UG Pagadora e a OP ainda não tenha registrada a assinatura de Gestor Financeiro será exibido um botão permitindo assinar esta OP.

**Responsável pela Liberação (STN)** - exibe os dados do responsável pela liberação da OP.

Serão exibidos aqui o CPF do responsável pela liberação, bem como a data e hora em que ela foi realizada.

**Processamento do Pagamento** - Exibe os dados de resposta obtidos no processamento da OP (Geração de OB)

Os dados de resposta do processamento são a **Data de Processamento** e a **Resposta**, que pode ser 'Sucesso' ou 'Erro'. Caso haja erro na geração da OB a **Mensagem de Erro** também será exibida neste agrupamento.

**Documentos Contábeis** - Seção do detalhamento que apresenta os documentos relacionados à Ordem de Pagamento.

Cada documento (NS ou OB) criado e relacionado à Ordem de Pagamento será exibido em uma tabela contendo o código do documento (no formato Código da UG/Ano/Tipo/Número) e a data de emissão. Os documentos serão apresentados em ordem crescente de data de emissão.

Cada documento contábil será apresentado como um hyperlink para detalhamento.

#### **Botões**

**Histórico** - Exibe as informações de histórico da Ordem de Pagamento.

**Retornar** - Clique nesse botão para retornar à tela do resultado da consulta.

**Cancelar** - Cancela a Ordem de Pagamento, restabelecendo o compromisso que a originou. O cancelamento só pode ser acionado caso não exista nenhuma assinatura na OP ou caso haja erro de execução.

**Liberar** - Libera a Ordem de Pagamento para processamento da OB, permitindo antecipação do pagamento.

**Ressubmeter** - Caso a OP detalhada tenha sido processada com erro, é possível solicitar a ressubmissão para novo processamento da OB.

### **Próximas Telas**

[GEROP - Gerenciar Ordens de Pagamento - Resultado da Operação](http://manualsiafi.tesouro.gov.br/contas-a-pagar-e-a-receber/ordem-de-pagamento/gerenciar-op/detalhar-op/gerop-gerenciar-ordens-de-pagamento-resultado-da-operacao)

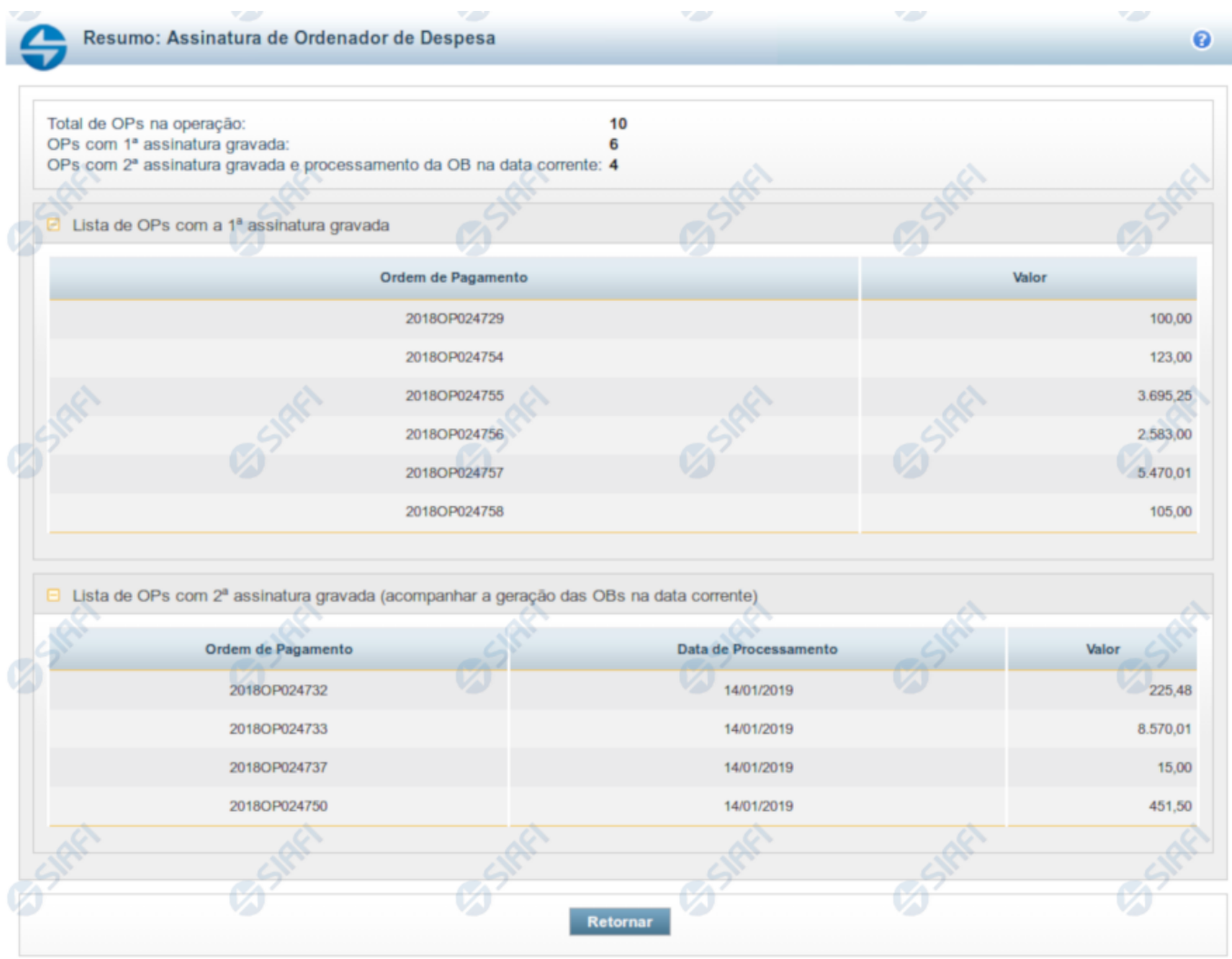

## **1.1 - GEROP - Gerenciar Ordens de Pagamento - Resultado da Operação**

#### **GEROP - Resultado da Operação**

Esta tela será exibida após a execução de alguma operação sobre uma ou mais Ordens de Pagamento (OPs), indicando o novo estado de cada OP. Também é apresentado um cabeçalho com o somatório de cada tipo de resultado obtido.

Os totalizadores serão os seguintes:

**Total de OPs na operação:** somatório das ordens de pagamento selecionadas pelo usuário para processamento;

**OPs com 1ª assinatura gravada:** para a operação de 'Assinatura', exibe o somatório de OPs que tiveram a primeira assinatura registrada; **OPs com 2ª assinatura gravada e processamento da OB na data corrente:** para a operação de 'Assinatura', exibe o somatório de OPs que tiveram a segunda assinatura registrada e serão processadas no dia atual;

**OPs com 2ª assinatura gravada e processamento da OB no próximo dia útil:** para a operação de 'Assinatura', exibe o somatório de OPs que tiveram a segunda assinatura registrada mas que terão seu processamento no dia útil posterior;

**OPs com Assinatura retirada:** para a operação de 'Retirar Assinatura', exibe o somatório de OPs que tiveram assinatura retirada;

**OPs liberadas para processamento na data corrente:** para a operação de 'Liberar OP', exibe o somatório de OPs estavam agendadas para processamento no dia útil posterior e foram antecipadas para processamento no dia atual;

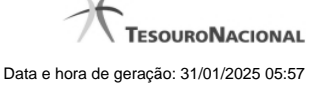

**OPs ressubmetidas (processamento da OB na data corrente):** para a operação de 'Ressubmeter', exibe o somatório de OPs que serão processadas no dia atual;

**OPs ressubmetidas (processamento da OB no próximo dia útil):** para a operação de 'Ressubmeter', exibe o somatório de OPs que serão processadas no próximo dia útil;

**OPs canceladas:** para a operação de 'Cancelar', exibe o somatório de OPs que foram canceladas;

**OPs com erro na operação:** para qualquer operação, exibe o somatório de OPs que tiveram algum erro na solicitação. As mensagens de erro serão exibidas em um agrupador específico, permitindo ajustar o documento para nova operação;

As OPs serão agrupadas pelo tipo de resultado do processamento, podendo apresentar mais de um agrupador por resumo de execução. Um agrupador só será apresentado caso existam Ordens de Pagamento relacionadas àquele tipo de resposta.

Abaixo, seguem todas as possibilidades de agrupadores para cada operação:

Para operações de **Assinatura** (Gestor Financeiro e Ordenador de Despesa) os seguintes agrupadores são apresentados:

- Lista de OPs com a 1ª assinatura gravada: exibe uma tabela com os campos 'Código da OP' e 'Valor';
- Lista de OPs com a 2ª assinatura gravada (acompanhar a geração de OBs na data corrente): exibe uma tabela com os campos 'Código da OP', 'Data de Processamento' e 'Valor';
- Lista de OPs com a 2ª assinatura gravada (acompanhar a geração das OBs no próximo dia útil): exibe uma tabela com os campos 'Código da OP', 'Data de Processamento' e 'Valor';
- Lista de OPs com erro na operação: exibe uma tabela com os campos 'Código da OP', 'Valor' e 'Mensagem de Erro';

Para operações de **Retirada de Assinatura** (Gestor Financeiro e Ordenador de Despesa) os seguintes agrupadores são apresentados:

- Lista de OPs com assinatura retirada: exibe uma tabela com os campos 'Código da OP' e 'Valor';
- Lista de OPs com erro na operação: exibe uma tabela com os campos 'Código da OP', 'Valor' e 'Mensagem de Erro';

Para operações de **Liberação de OP** são apresentados os seguintes agrupadores:

- Lista de OPs antecipadas: exibe uma tabela com os campos 'Código da OP', 'Data de Processamento' e 'Valor';
- Lista de OPs com erro na operação: exibe uma tabela com os campos 'Código da OP', 'Valor' e 'Mensagem de Erro';

Para operações de **Ressubmissão** de OP os seguintes agrupadores podem ser apresentados:

- Lista de OPs ressubmetidas (acompanhar a geração de OBs na data corrente): exibe uma tabela com os campos 'Código da OP', 'Data de Processamento' e 'Valor';
- Lista de OPs ressubmetidas (acompanhar a geração das OBs no próximo dia útil): exibe uma tabela com os campos 'Código da OP', 'Data de Processamento' e 'Valor';
- Lista de OPs com erro na operação: exibe uma tabela com os campos 'Código da OP', 'Valor' e 'Mensagem de Erro';

Para operações de **Cancelamento** de OP os seguintes agrupadores podem ser apresentados:

- Lista de Canceladas: exibe uma tabela com os campos 'Código da OP' e 'Valor';
- Lista de OPs com erro na operação: exibe uma tabela com os campos 'Código da OP', 'Valor' e 'Mensagem de Erro';

#### **Botões**

**Retornar** - Clique nesse botão para retornar à tela anterior.